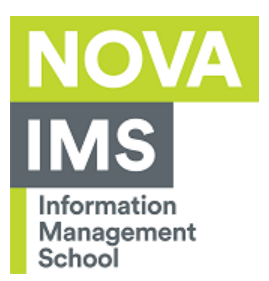

٠

n a

## **Configuração do acesso à rede wireless EDUROAM**

**Autor**: Serviços de Informática

**Data**: 07/11/2012

**Objetivo**: Descrever os procedimentos para a tarefa de configuração do acesso à rede wireless EDUROAM.

**Pré-requisitos**: Sistema Operativo MACINTOSH OS X

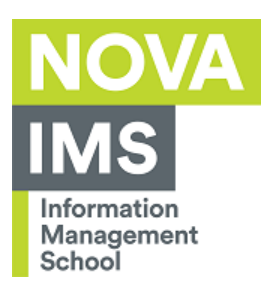

# Índice

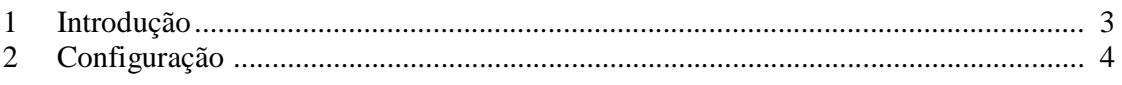

and the control

٠ ш a.

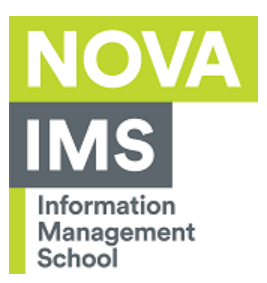

### **1 Introdução**

Este documento tem como objetivo explicar todo o processo de configuração do acesso à rede wireless EDUROAM em ambiente MACINTOSH OS X.

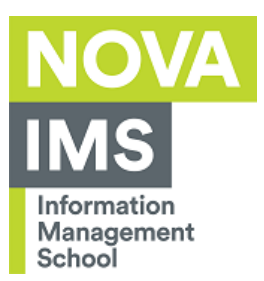

### **2 Configuração**

Para configurar o acesso à rede wireless eduroam deverá seguir os seguintes passos:

#### carregar em **Open Internet Connection**

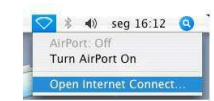

#### carregue em **Turn AirPort On**

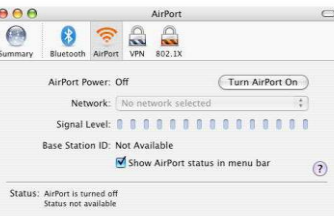

selecione a rede **Eduroam**

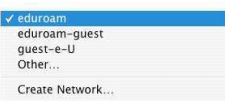

insira os valores: *Username: utilizador do ISEGI; Password: a sua password do ISEGI; 802.1X Configuration: automatic*. E selecione o campo **Remember password in my keychain**

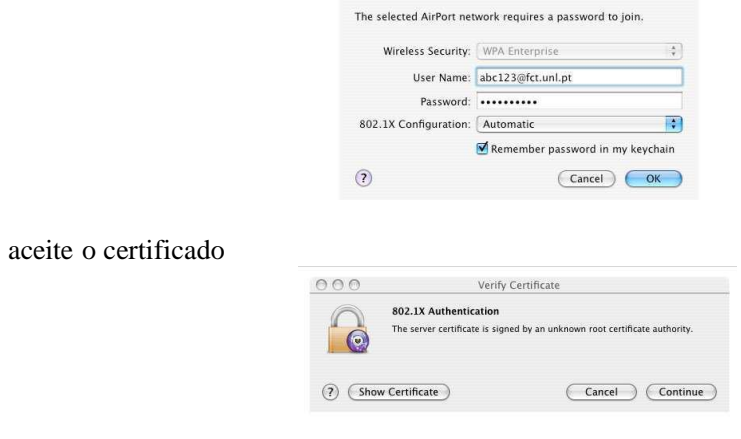

UNIVERSIDADE NOVA DE LISBOA IMS – NOVA Information Management School

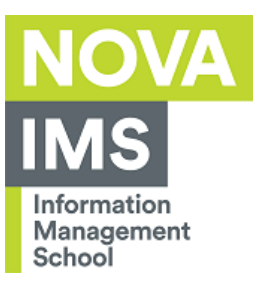

٠

a ka

### estará ligado à rede Eduroam

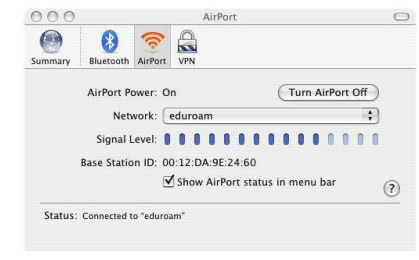